# **Oneliners**

Jake Zimmerman

November 25, 2016

### Review

#### We can define variables in bash

```
# set my_variable to the string "hello"
```

```
# (no spaces around the '=')
```

```
$ my_variable="hello"
```

```
# get the value of my_variable and print it
$ echo $my variable
hello
```

```
# print another_var surrounded by other text
$ another var="some string"
$ echo lone${another_var}s
lonesome strings
# Sometimes using {...} is important:
```

```
$ echo lone$another vars
```
#### lone

Quotes can be used to group arguments

- ▶ No quotes
	- ▶ spaces separate arguments
- ▶ Single or double quotes
	- ▶ entire quoted argument is one argument
	- ▶ spaces inside don't break it up

#### Quotes are optional sometimes

```
# Unquoted strings are still strings
$ echo hello
hello
```

```
# Quoted strings are strings
$ echo 'hello'
hello
```
Quotes aren't optional with special characters

*# Unquoted special characters are shell expanded* \$ echo \* file1.txt folder

```
# Quoted special characters aren't expanded
$ echo "*"
*
```

```
# ...unless the special character is a '$'
$ echo "$my_variable"
hello
```
*# ...in which case we can use single quotes* \$ echo '\$my\_variable' \$my\_variable

#### We don't *have* to quote; we can escape

```
# We can use '\' to escape special characters
$ echo \*
*
```

```
# Escaping and quoting compound on each other
# (Sometimes this is what we want)
$ echo "\*"
\*
```
#### Understand the difference between globs and regex

```
grep homework_problem(.*) homework.py
# ^
# This is a special shell character!
# We need to quote or escape it.
grep 'homework_problem(.*)' homework.py
# ^
# It's quoted now--we're good.
```
Input & Output

#### stdin , stdout , stderr

- ▶ Each process…
	- ▶ can listen for text input on stdin (standard input)
	- ▶ can output "normal" text on stdout (standard output)
	- ▶ can output "error" text on stderr (standard error)

#### Redirection

- ▶ Normally stdin is the keyboard, and stdout & stderr are the terminal
- ▶ We can change this
	- ▶ We Have The Technology™

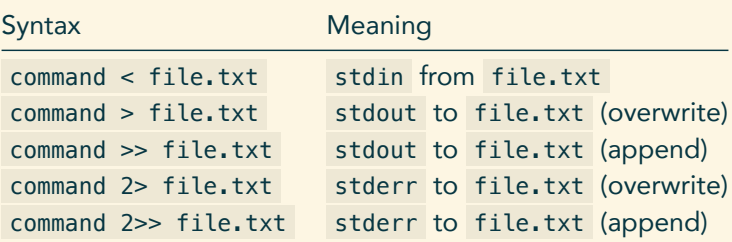

#### /dev/null is a "black hole" file

- ▶ Anything sent to /dev/null is thrown away
- ▶ Anything read from /dev/null is empty

Pipes send stdout of one command to stdin of another

*# Disclaimer: this is a toy example.*

*# We normally run grep like this:* grep TODO \*

*# But if we give grep no arguments, it # will search on stdin. So we can do # this equivalent command*  $cat * | green TOD0$ 

## **Oneliners**

#### Oneliners are chains of pipes

```
\triangleright We start with some sort of data
```
 $\blacktriangleright$  Then we filter it down

```
# Example
$ du -h d1 | sort -hr
# ^ ^
# | |
# | `- And feed it to this command (filter)
# `- Take the stdout of this command (initial data)
```
#### Useful commands

▶ Old: ▶ sed ▶ grep ▶ New: ▶ find  $\blacktriangleright$  -name  $\blacktriangleright$  -regex ▶ curl ▶ xargs

#### Examples

```
# Open all PDF files not named written.pdf
find . -\text{name} "*pdf" \
  | grep -v "written.pdf" \
  | xargs open
# Get 100 random lowercase dictionary words
```

```
shuf /usr/share/dict/words \
```

```
| head -n 100 \
| tr '[A-Z]' '[a-z]' \
| sort
```
*# Count how many times it says "Vim" on a page* curl https://jez.io \

```
| grep --only-matching Vim \
| wc -l
```
## Recap

#### Tips for Writing Oneliners

▶ Construct oneliners iteratively!

- $\blacktriangleright$  Try the first command, see what it outputs
- $\triangleright$  Try the first two commands, see what they output

 $\blacktriangleright$  ...

- $\blacktriangleright$  Many tools do the same thing
	- $\triangleright$  Choose what you're familiar with
- ▶ Some tools are subtly different
	- ▶ For example, not all commands have the same regex syntax

#### More resources

- ▶ Google is great for finding the *filtering* commands
	- ▶ "Strings that don't match…"
	- ▶ "Sum a list of numbers"
	- ▶ "Replace character with newline"
- ▶ ... but don't just run what people tell you!
	- ▶ man pages
	- ▶ http://explainshell.com